# TP –Tests multiples : détection de k-mères exceptionnels

Probabilités et statistique pour la biologie (STAT1)

*Jacques van Helden & Lucie Khamvongsa-Charbonniner & Yvon Mbouamboua*

*2018-11-22*

# **Contents**

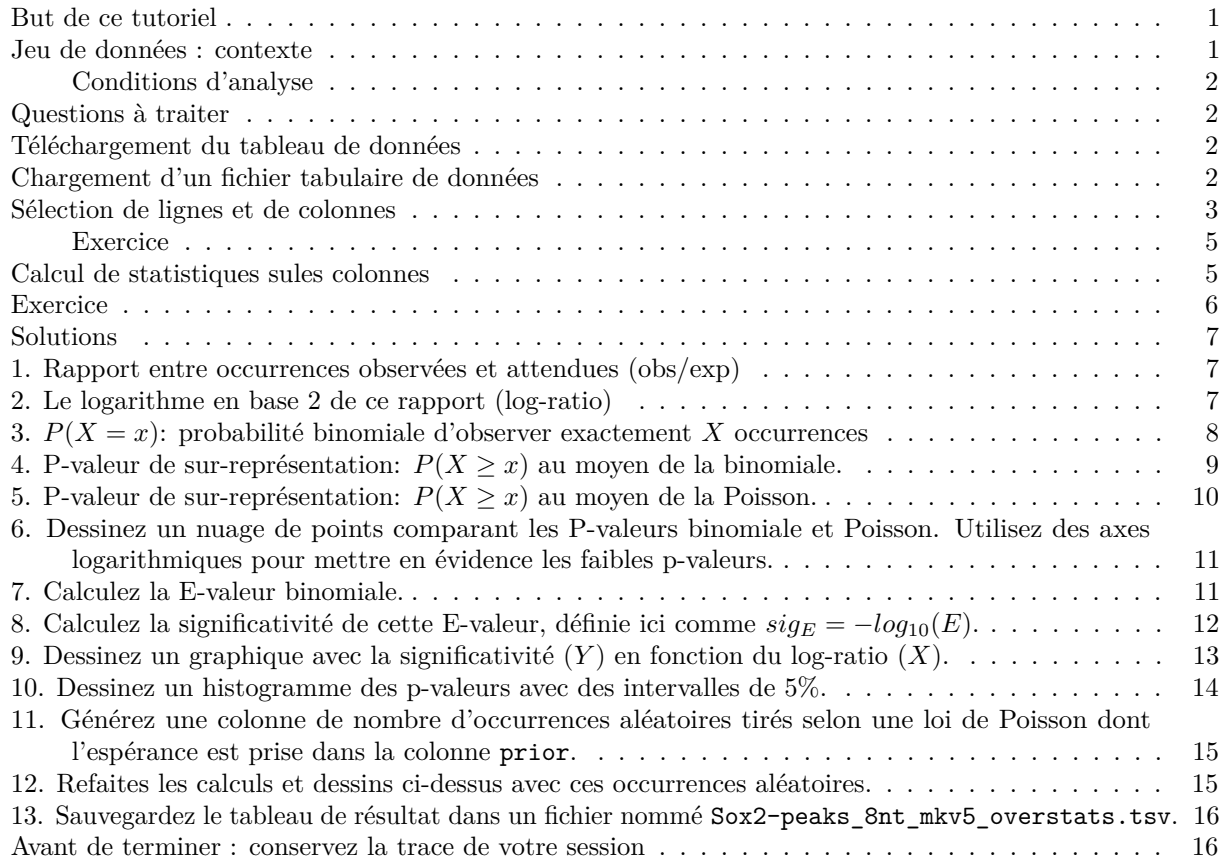

# <span id="page-0-0"></span>**But de ce tutoriel**

- Apprendre à manipuler des tableaux de données (objet R data.frame)
- Travailler sur les colonnes de tableaux de données
- Se familiariser par la pratique avec les différentes corrections de tests multples.
- Représentations graphiques associées aux tests multiples (histogramme des P-valeurs, MA plot, Volcano plot)

## <span id="page-0-1"></span>**Jeu de données : contexte**

Nous avons utilisé le logiciel *oligo-analysis* de la suite Regulatory Sequence Analysis Tools (RSAT; [http:](http://rsat.eu/) [//rsat.eu/\)](http://rsat.eu/) pour compter les occurrences de chaque octanucléotide dans les pics de liaison du facteur transcriptionnel Sox2 détectés par une expérience de ChIP-seq.

#### <span id="page-1-0"></span>**Conditions d'analyse**

- Nombre de séquences:  $S = 8014$
- Taille totale des séquences:  $L = 2.776.509$
- On dénombre uniquement les occurrences renouvelantes (non-chevauchantes).
- Les octanucléotides ont été regroupés par paires réverse complémentaires (analyse insensible au brin).
- Le programme a également calculé la probabilité a priori (colonne prior du tableau) de chaque octanucléotide sur base d'un modèle de Markov d'ordre 5. Autrement dit, la probabilité a priori d'un octanucléotide (*p*) est estimée sur bases des probabilités d'hexanucléotides observées dans l'ensemble des séquences.

#### <span id="page-1-1"></span>**Questions à traiter**

Durant ce tutoriel, nous allons explorer ce jeu de données, et calculer une série de statistiques pour détecter les octanucléotides (abbréviation: **8nt**) significativement sur-représentés.

#### <span id="page-1-2"></span>**Téléchargement du tableau de données**

1. A la racine de votre compte, créez un dossier de travail nommé TP\_stat1\_multiple\_tests\_kmers.

```
## Create work directory
work.dir <- '~/TP_stat1_multiple_tests_kmers'
dir.create(work.dir, recursive = TRUE, showWarnings = FALSE)
setwd(work.dir)
```
2. Téléchargez dans ce dossier le fichier de comptage des k-mères, qui se trouve sur le site Wbe du cours.

[https://jvanheld.github.io/stat1/data/Sox2\\_oligos/Sox2-peaks\\_8nt\\_mkv5.tsv.gz](https://jvanheld.github.io/stat1/data/Sox2_oligos/Sox2-peaks_8nt_mkv5.tsv.gz)

```
kmer.file <- 'Sox2-peaks_8nt_mkv5.tsv.gz'
kmer.url <- file.path("https://jvanheld.github.io/stat1/data/Sox2_oligos/", kmer.file)
## Download the kmer occurrence file in the work directory
# download.file(url = kmer.url, destfile = kmer.file)
```
# <span id="page-1-3"></span>**Chargement d'un fichier tabulaire de données**

Nous allons charger le tableau de comptage des k-mères dans une variable nomée kmer.table, de type data.frame.

Les data frames sont des tableaux à deux dimensions (lignes/colonnes) qui permettent d'associer - un nom à chaque ligne, - un nom à chaque colonne - un type de données (nombres, chaînes de caractères, . . . ) est défini automatiquement pour chaque colonne sur base de son contenu

```
## Check the files
list.files()
```
setwd(work.dir)

```
[1] "Sox2-peaks_8nt_mkv5.tsv.gz"
```

```
## Load the file
kmer.table <- read.delim(
  sep = "\t",file = kmer.file,
```

```
header = 1,
row.name = 1)
```
## Check the content of the original data table names(kmer.table) ## Column content

```
[1] "occurrences" "prior"
```
head(kmer.table) ## First rows

```
occurrences prior
aaaaaaaa|tttttttt 658 0.000409754
aaaaaaac | gtttttttt 285 0.000160186
aaaaaaag|ctttttttt 393 0.000194751
aaaaaaat|attttttt 317 0.000143588
aaaaaaca|tgtttttt 317 0.000177584
aaaaaacc | ggttttttt 166 0.000088000
tail(kmer.table) ## Last rows
```
occurrences prior tttcaaaa|ttttgaaa 223 0.000087900 tttccaaa|tttggaaa 212 0.000074400 tttcgaaa|tttcgaaa 11 0.000003810 tttgaaaa|ttttcaaa 250 0.000103607 tttgcaaa|tttgcaaa 150 0.000065600 ttttaaaa|ttttaaaa 231 0.000074100

dim(kmer.table) ## Dimensions of the data frame

[1] 32860 2

## <span id="page-2-0"></span>**Sélection de lignes et de colonnes**

Il existe plusieurs façons de sélectionner des lignes et colonnes d'un tableau.

```
# Afficher le contenu de la cellule en 10ème ligne, 2ème colonne
kmer.table[10,2]
[1] 9.95e-05
## Afficher la 10ème ligne
kmer.table[10,]
                  occurrences prior
aaaaaagc gcttttttt 148 9.95e-05
## Afficher la 2ème colonne
## Pour éviter d'afficher des dizaines de milliers de valeurs, nous affichonss eulement les 200 premièr
head(kmer.table[, 2], n = 200)
  [1] 0.000409754 0.000160186 0.000194751 0.000143588 0.000177584
  [6] 0.000088000 0.000019200 0.000072100 0.000145540 0.000099500
 [11] 0.000121909 0.000066500 0.000093000 0.000061100 0.000102422
 [16] 0.000062400 0.000170144 0.000077600 0.000094100 0.000053800
 [21] 0.000067500 0.000056800 0.000012500 0.000059500 0.000009280
 [26] 0.000011400 0.000011900 0.000011200 0.000031900 0.000037500
 [31] 0.000050800 0.000040900 0.000122102 0.000065000 0.000089900
 [36] 0.000047800 0.000080200 0.000069100 0.000014000 0.000059300
```
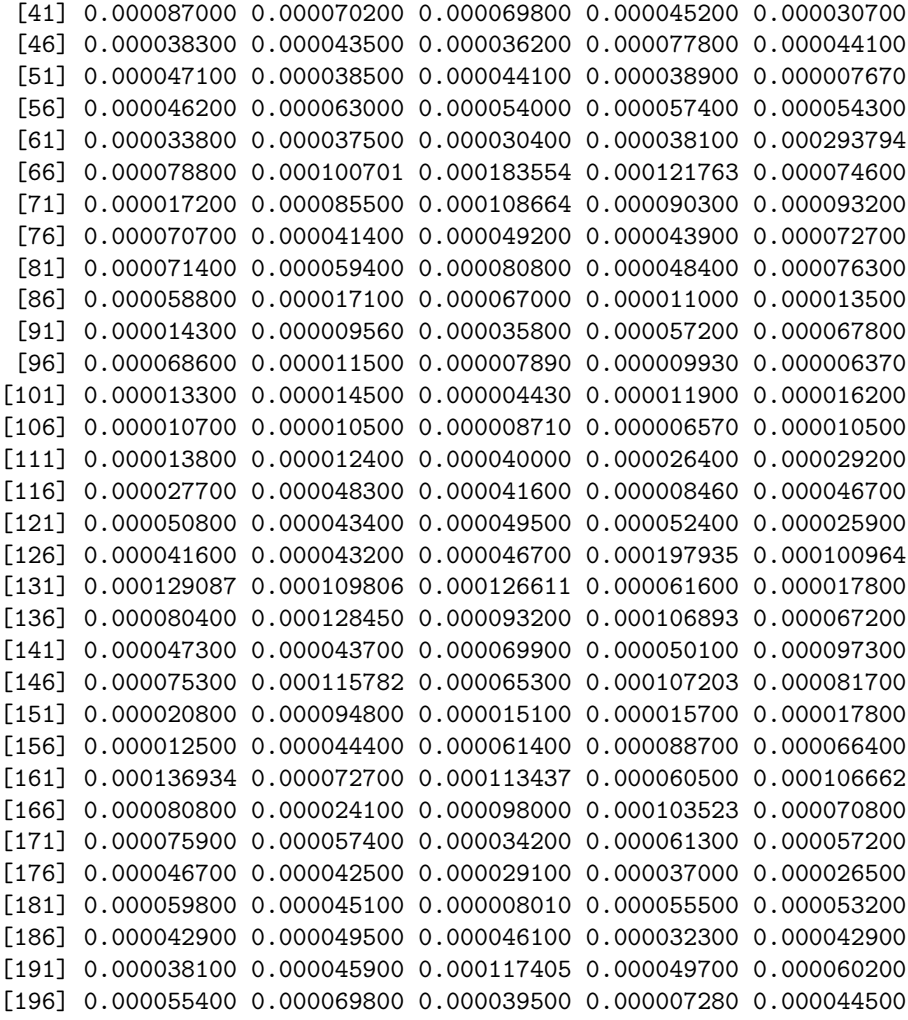

## Afficher les lignes 10 à 15 kmer.table[10:15,]

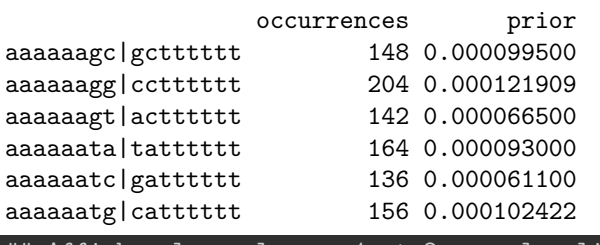

## Afficher les colonnes 1 et 2 pour les lignes 10 à 20 kmer.table[10:15, 1:2]

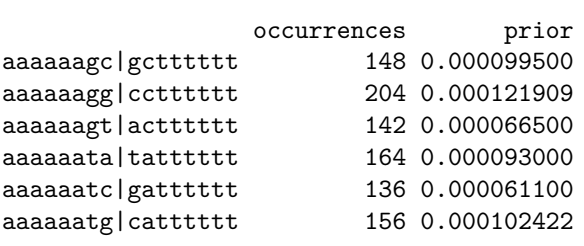

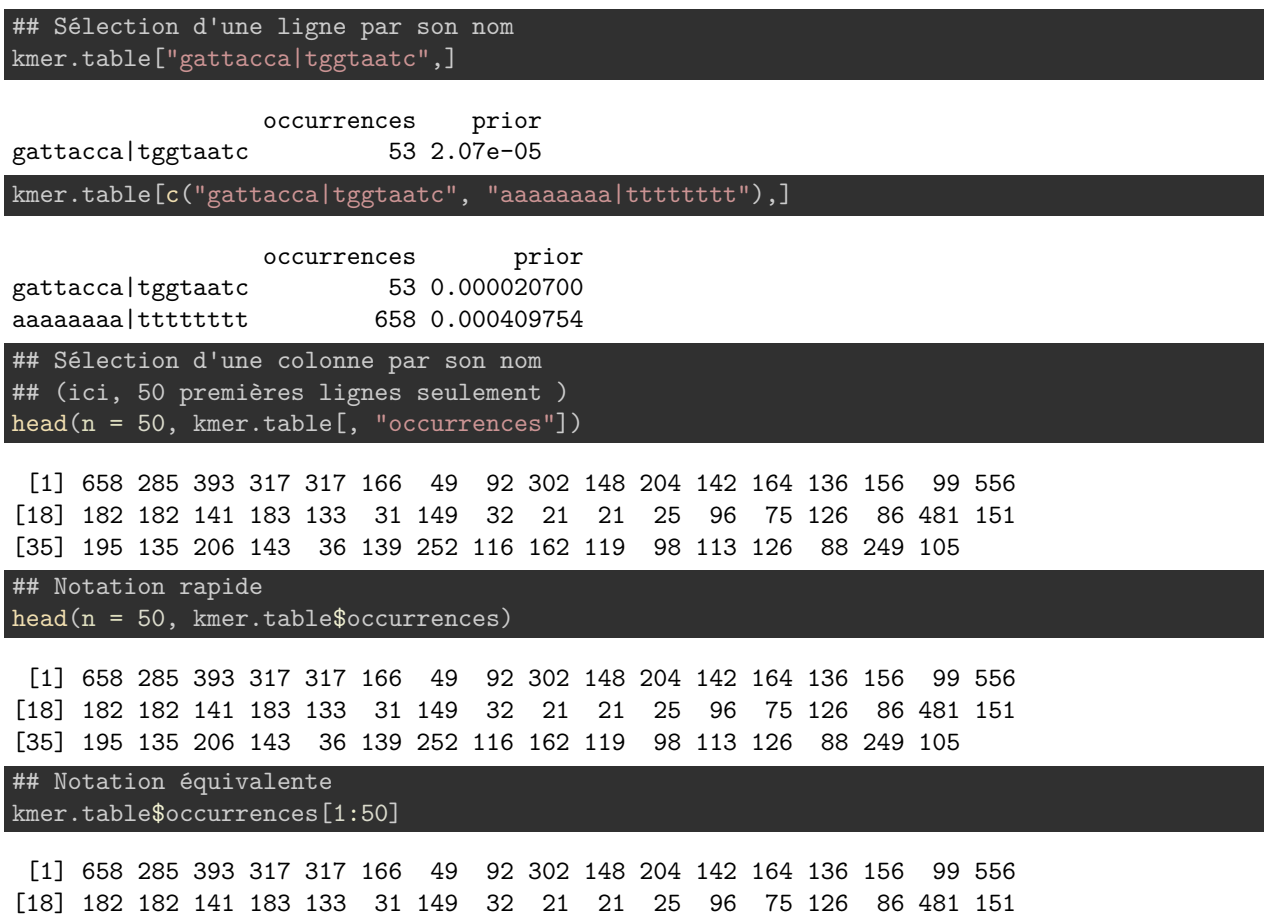

[35] 195 135 206 143 36 139 252 116 162 119 98 113 126 88 249 105

# <span id="page-4-0"></span>**Exercice**

- 1. Utilisez la fonction plot() pour dessiner un nuage de points indiquant le nombre d'occurrences (*Y* ) en fonction de la probabilité a priori de chaque 8nt (*X*). Soignez le graphique comme au TP précédent.
- 2. Dessinez un histogramme des occurrences au moyen de la fonction hist().

# <span id="page-4-1"></span>**Calcul de statistiques sules colonnes**

Nous allons calculer le nombre attendu d'occurrences pour chaque oligonucléotide, en tenant compte de sa probabilité a priori.

```
kmer.sum <- sum(kmer.table$occurrences)
## Check the sum of prior probabilities
## (~1 but there are some rounding errors)
sum(kmer.table$prior)
```
#### [1] 1.009168

```
kmer.table$exp.occ <- kmer.table$prior * kmer.sum
plot(kmer.table$exp.occ, kmer.table$occurrences, las = 1,
     col = densCols(kmer.table$exp.occ, kmer.table$occurrences),
     xlab = "Expected occurrences",
```
#### ylab = "Observed occurrences")  $grid(lty = "solid", col = "gray")$ abline( $a = 0$ ,  $b = 1$ )

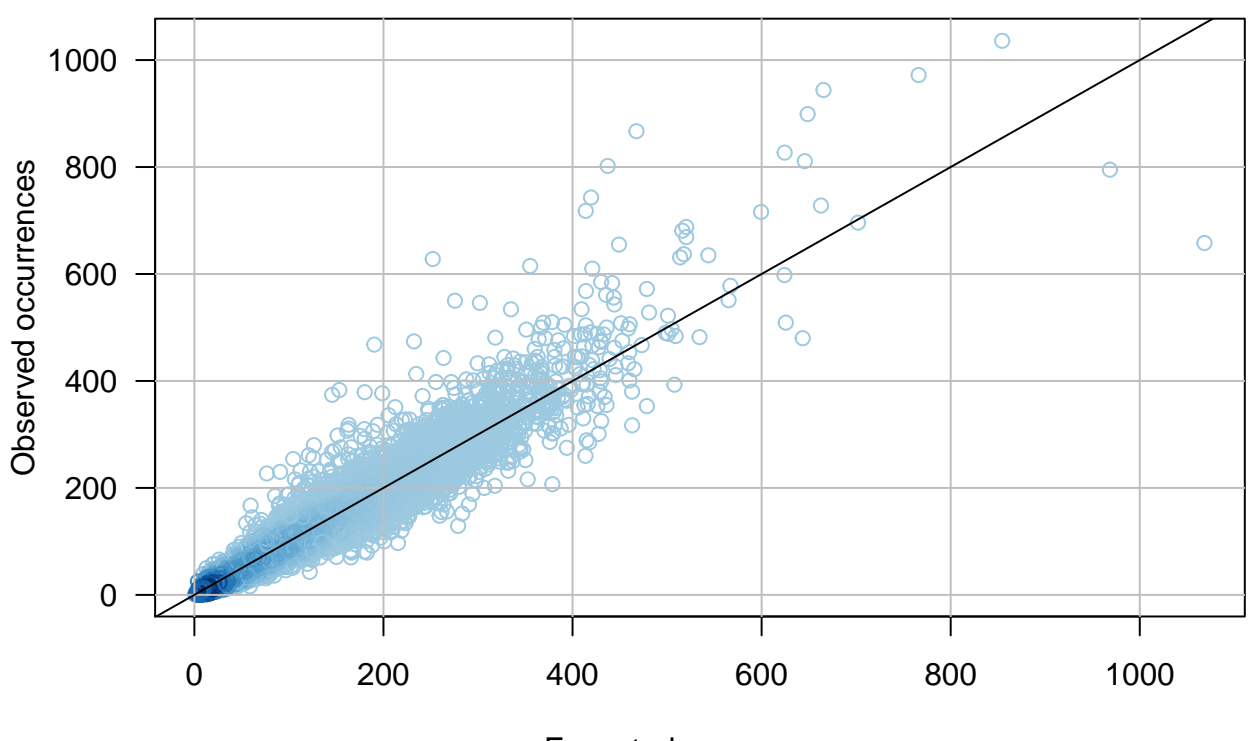

#### Expected occurrences

# <span id="page-5-0"></span>**Exercice**

Calculez les statistiques suivantes pour l'ensemble des oligos.

A chaque étape, ajoutez à la table kmer.table une colonne avec la nouvelle statistique calculée. Ceci permettra d'exporter ensuite l'ensemble des résultats.

Dessinez pour chaque statistique calculée un graphique qui représente le mieux possible les résultats, en faisant ressortir les points pertinents.

- 1. Rapport entre occurrences observées et attendues (obs/exp)
- 2. Le logarithme en base 2 de ce rapport (log-ratio)
- 3. *P*(*X* = *x*): probabilité binomiale d'observer exactement *X* occurrences
- 4. P-valeur de sur-représentation:  $P(X \geq x)$  au moyen de la binomiale.
- 5. P-valeur de sur-représentation:  $P(X \geq x)$  au moyen de la Poisson.
- 6. Dessinez un nuage de points comparant les P-valeurs binomiale et Poisson. Utilisez des axes logarithmiques pour mettre en évidence les faibles p-valeurs.
- 7. Calculez la E-valeur binomiale.
- 8. Calculez la significativité de cette E-valeur, définie ici comme  $sig<sub>E</sub> = -log<sub>10</sub>(E)$ .
- 9. Dessinez un graphique avec la significativité (*Y* ) en fonction du log-ratio (*X*).
- 10. Dessinez un histogramme des p-valeurs avec des intervalles de 5%.
- 11. Générez une colonne de nombre d'occurrences aléatoires tirés selon une loi de Poisson dont l'espérance est prise dans la colonne prior.
- 12. Refaites les mêmes calculs et dessins (log-ratio, significativité, volcano plot, histogramme des p-valeurs) avec ces occurrences aléatoires.
- 13. Sauvegardez le tableau de résultat dans un fichier nommé Sox2-peaks\_8nt\_mkv5\_overstats.tsv.

#### <span id="page-6-0"></span>**Solutions**

## <span id="page-6-1"></span>**1. Rapport entre occurrences observées et attendues (obs/exp)**

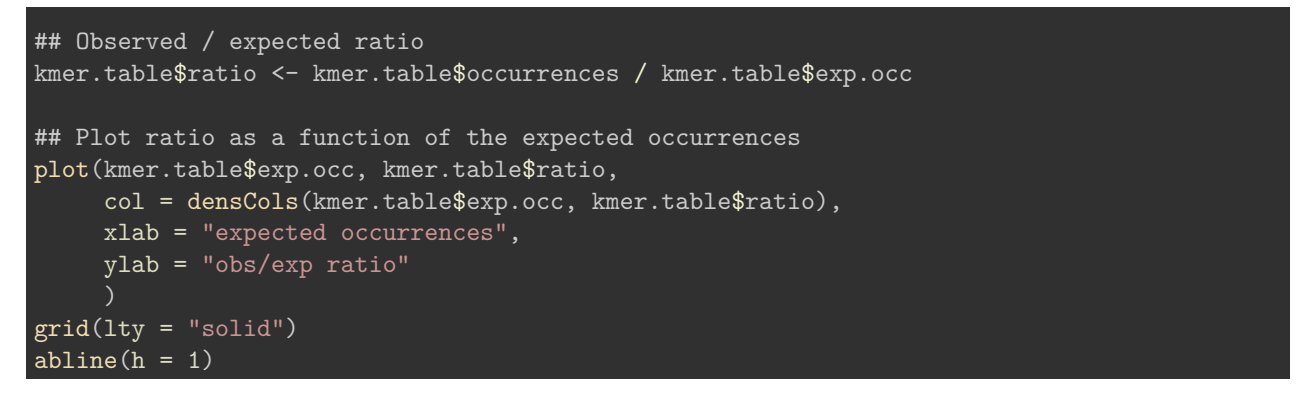

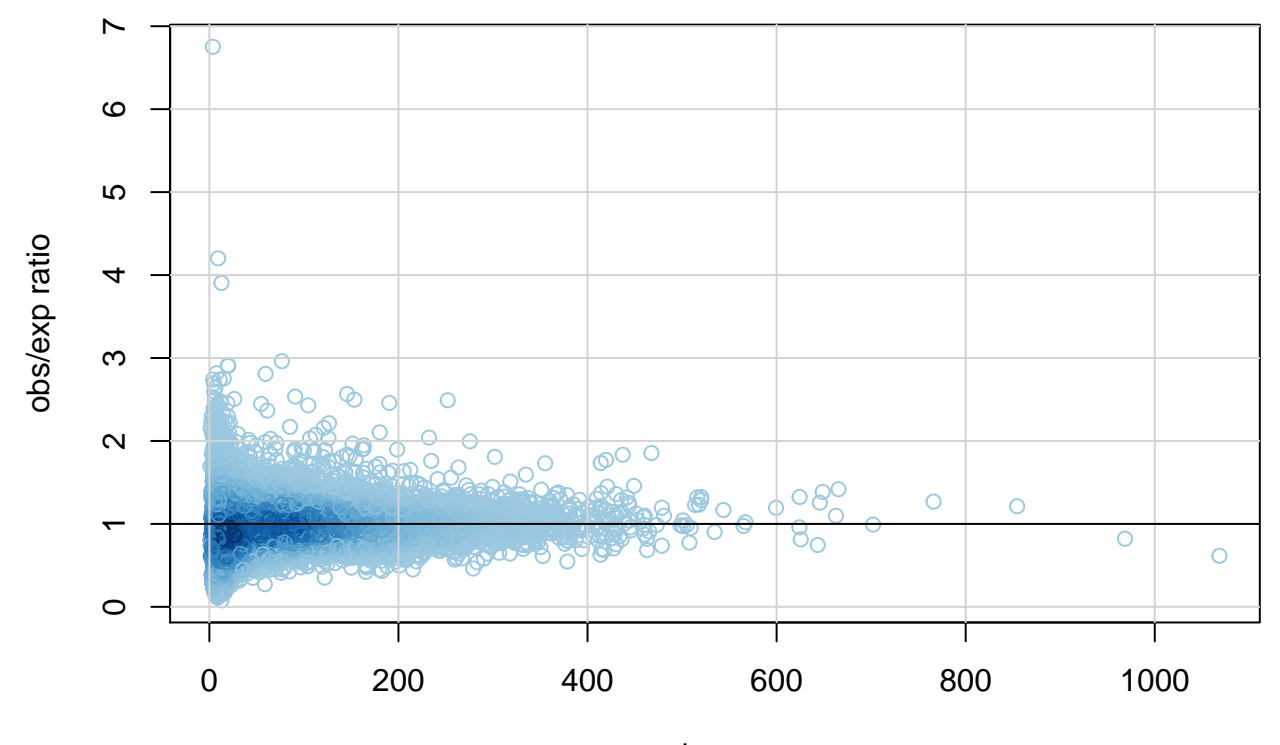

expected occurrences

Méfiez-vous du rapport obs/exp.

# <span id="page-6-2"></span>**2. Le logarithme en base 2 de ce rapport (log-ratio)**

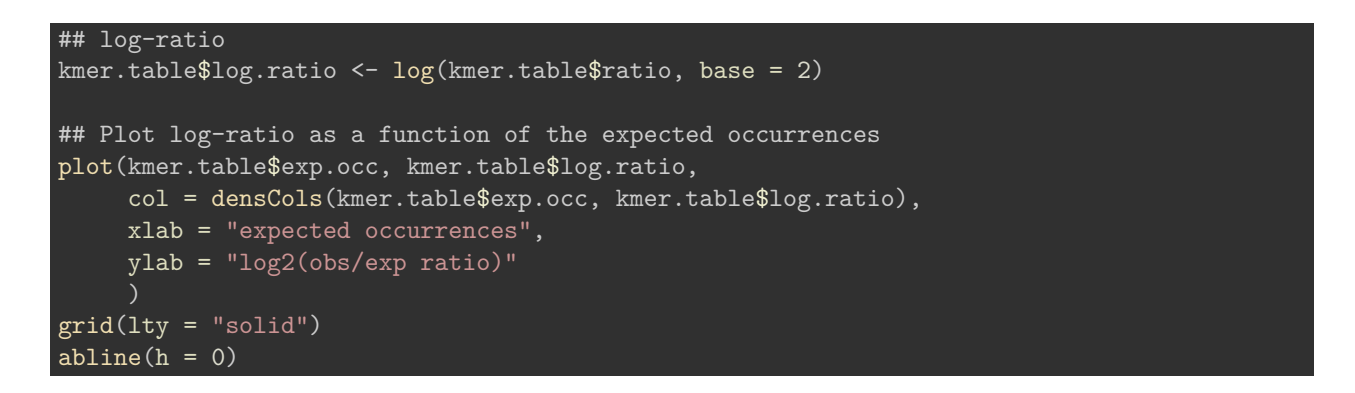

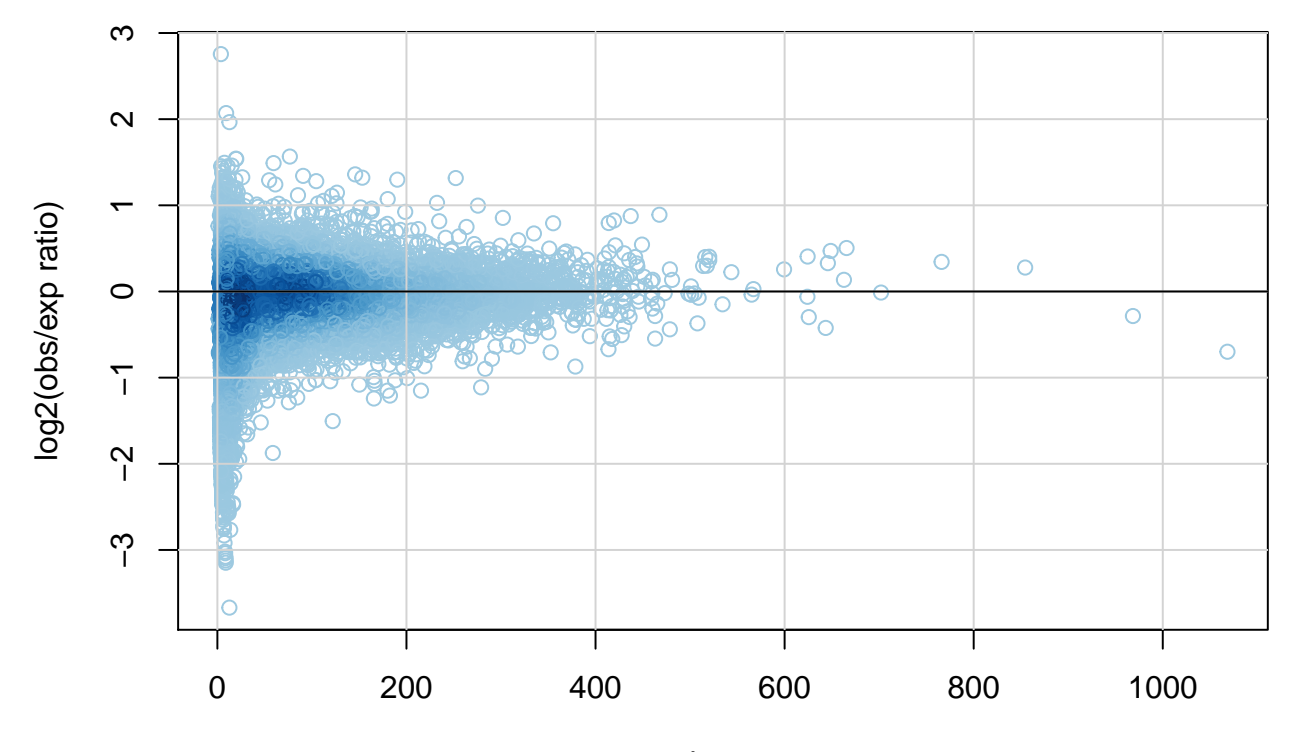

expected occurrences

<span id="page-7-0"></span>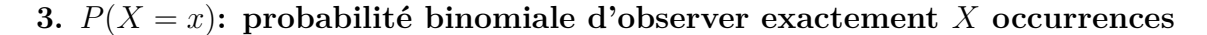

```
## Number of trials is the sum of all k-mer occurrences
N <- sum(kmer.table$occurrences)
## Binomial PMF
kmer.table$dbinom <- dbinom(x = kmer.table$occurrences, size = N, prob = kmer.table$prior)
par(mfrow = c(1,2))plot(kmer.table$exp.occ, kmer.table$dbinom,
     col = densCols(kmer.table$exp.occ, kmer.table$dbinom),
     xlab = "Expected occurrences",
     ylab = "Binomial density"
     )
grid(lty = "solid")abline(h = c(0,1))
```
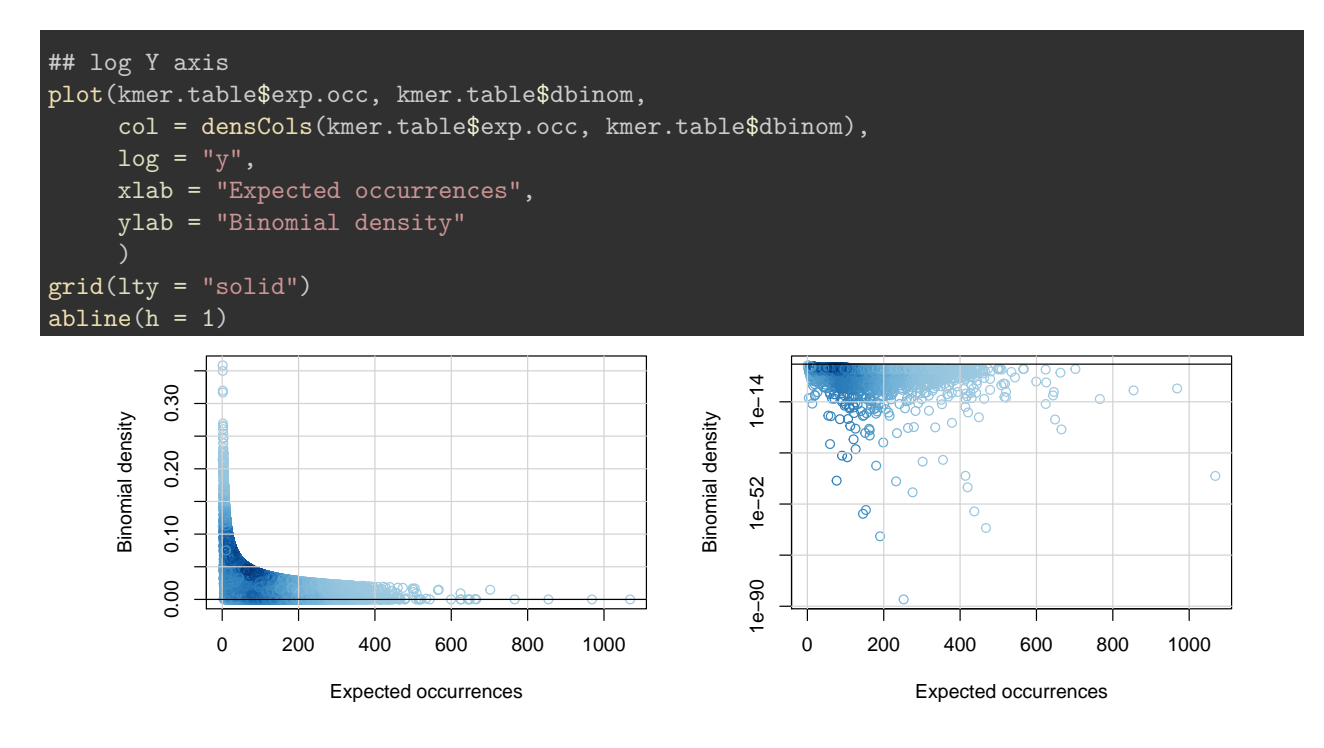

<span id="page-8-0"></span>**4. P-valeur de sur-représentation:**  $P(X \geq x)$  au moyen de la binomiale.

```
## Binomial P-value
kmer.table$Pbinom <- pbinom(
  q = kmer.table$occurrences - 1,
  size = N,prob = kmer.table$prior,
  lower.tail = FALSE)
par(mfrow = c(1,2))plot(kmer.table$exp.occ, kmer.table$Pbinom,
     col = densCols(kmer.table$exp.occ, kmer.table$Pbinom),
     xlab = "Expected occurrences",
     ylab = "Binomial P-value"
     )
grid(lty = "solid")abline(h = c(0,1))## log Y axis
plot(kmer.table$exp.occ, kmer.table$Pbinom,
     col = densCols(kmer.table$exp.occ, kmer.table$Pbinom),
     log = "y",xlab = "Expected occurrences",
     ylab = "Binomial P-value"
     )
grid(lty = "solid")abline(h = 1)
```
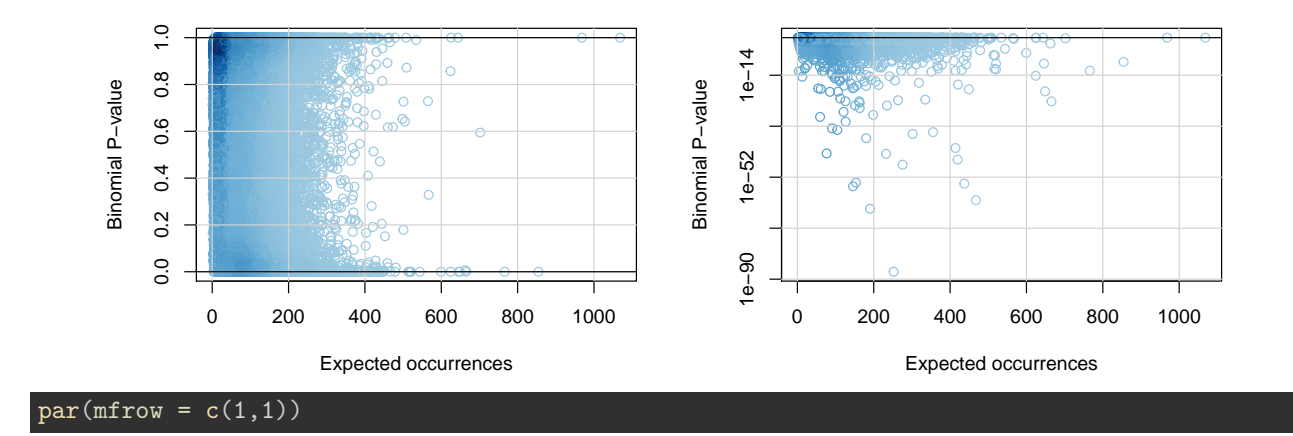

<span id="page-9-0"></span>**5. P-valeur de sur-représentation:**  $P(X \geq x)$  au moyen de la Poisson.

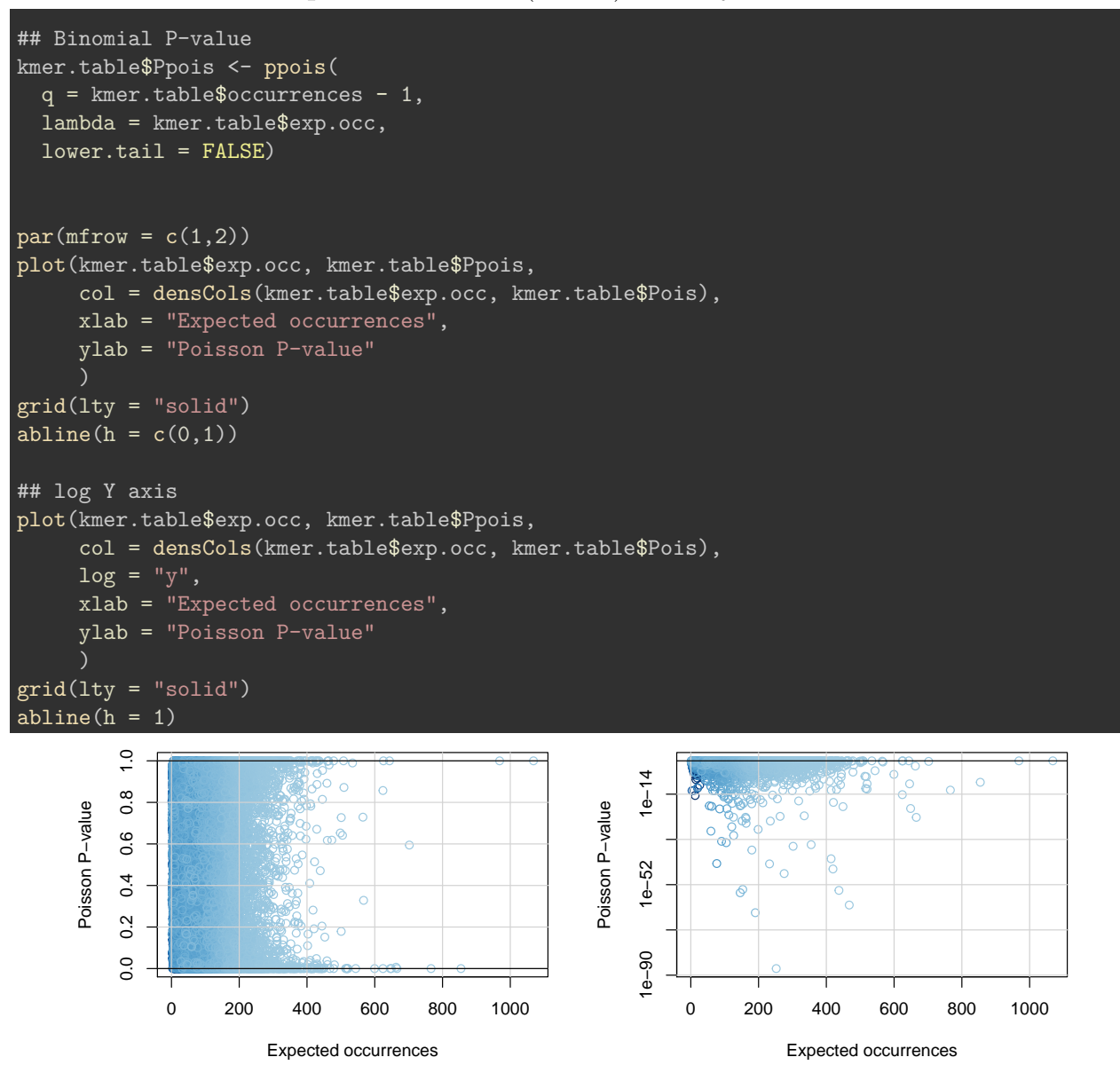

 $par(mfrow = c(1,1))$ 

<span id="page-10-0"></span>**6. Dessinez un nuage de points comparant les P-valeurs binomiale et Poisson. Utilisez des axes logarithmiques pour mettre en évidence les faibles p-valeurs.**

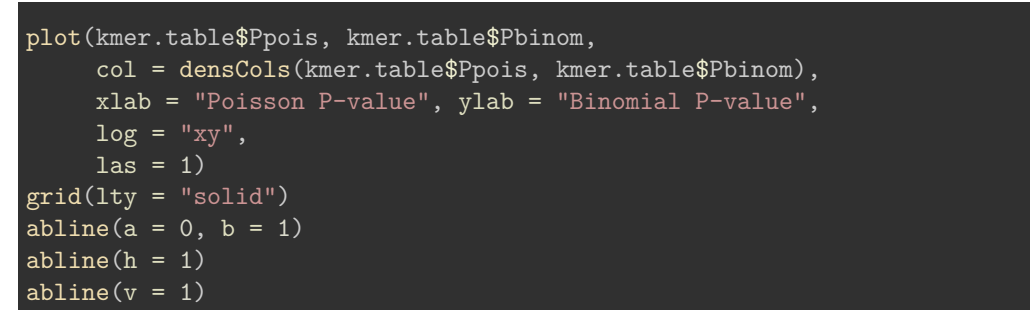

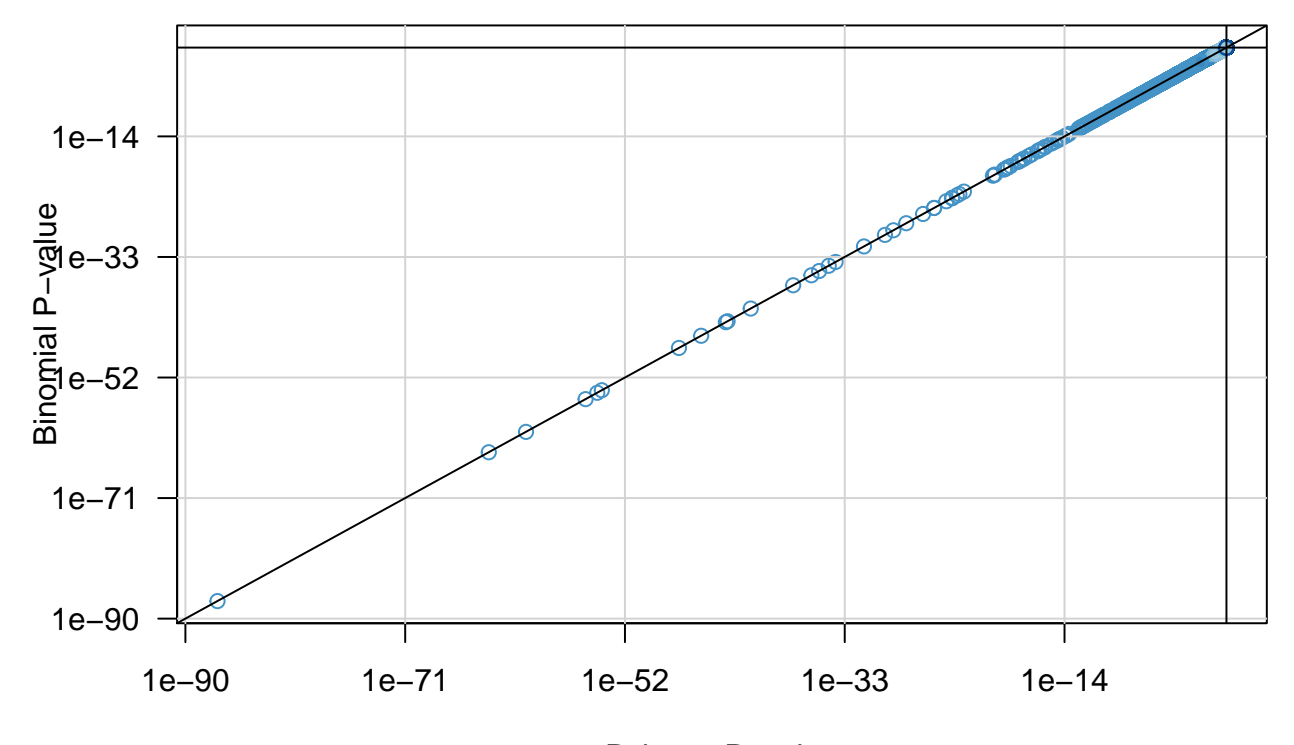

Poisson P−value

# <span id="page-10-1"></span>**7. Calculez la E-valeur binomiale.**

```
nb.tests <- nrow(kmer.table) # Number of tests
kmer.table$Ebinom <- kmer.table$Pbinom * nb.tests
par(mfrow = c(1,2))plot(kmer.table$exp.occ, kmer.table$Ebinom,
     col = densCols(kmer.table$exp.occ, kmer.table$Ebinom),
     \text{las} = 1,
     xlab = "Expected occurrences",
     ylab = "Binomial E-value"
```
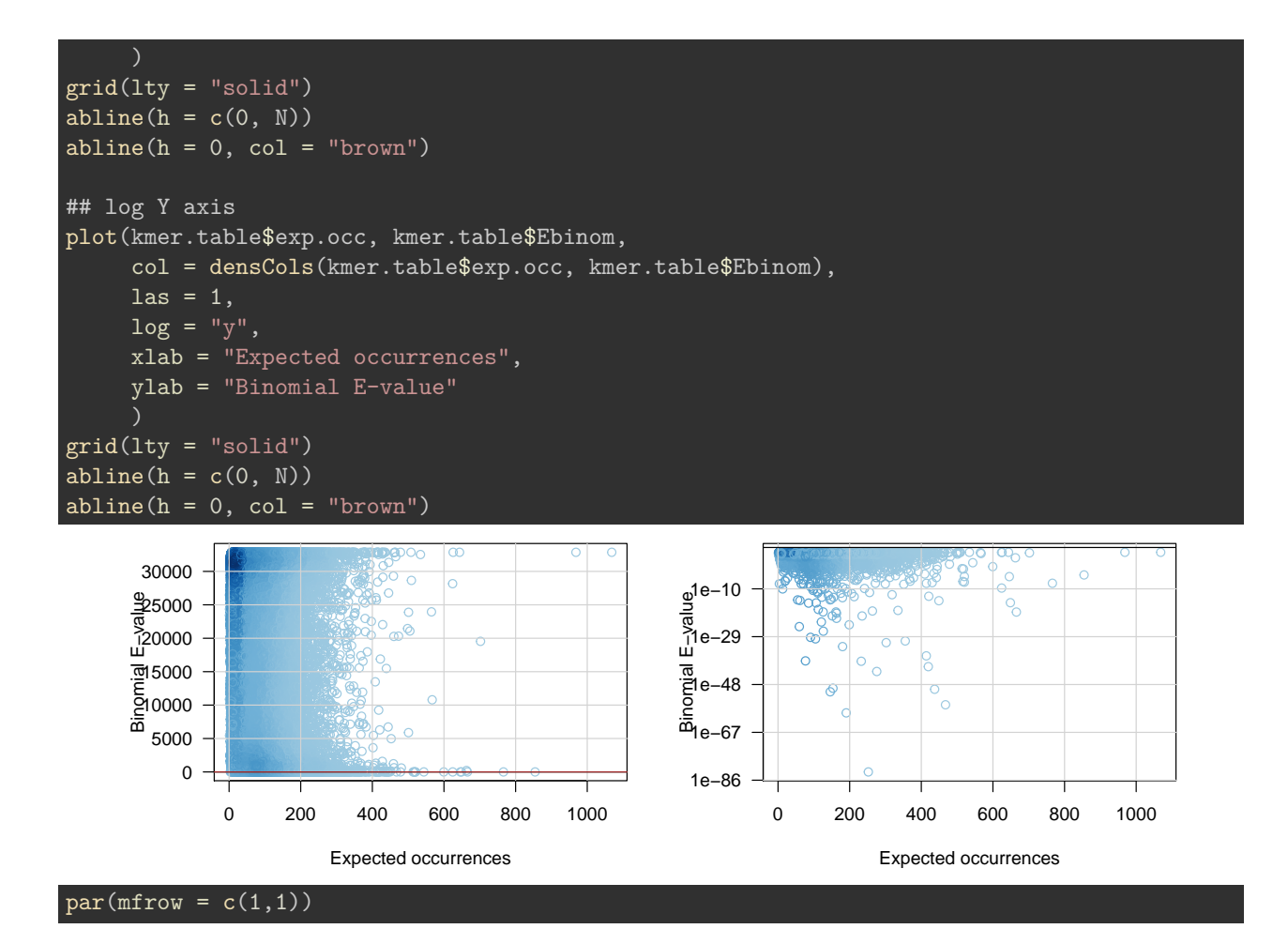

<span id="page-11-0"></span>8. Calculez la significativité de cette E-valeur, définie ici comme  $sig_E = -log_{10}(E)$ .

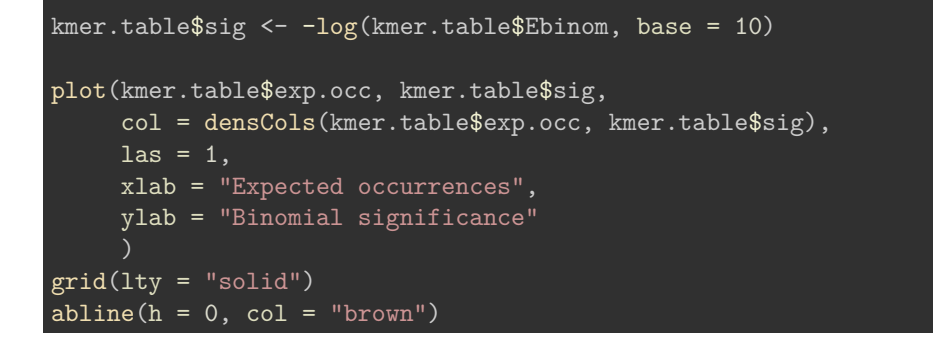

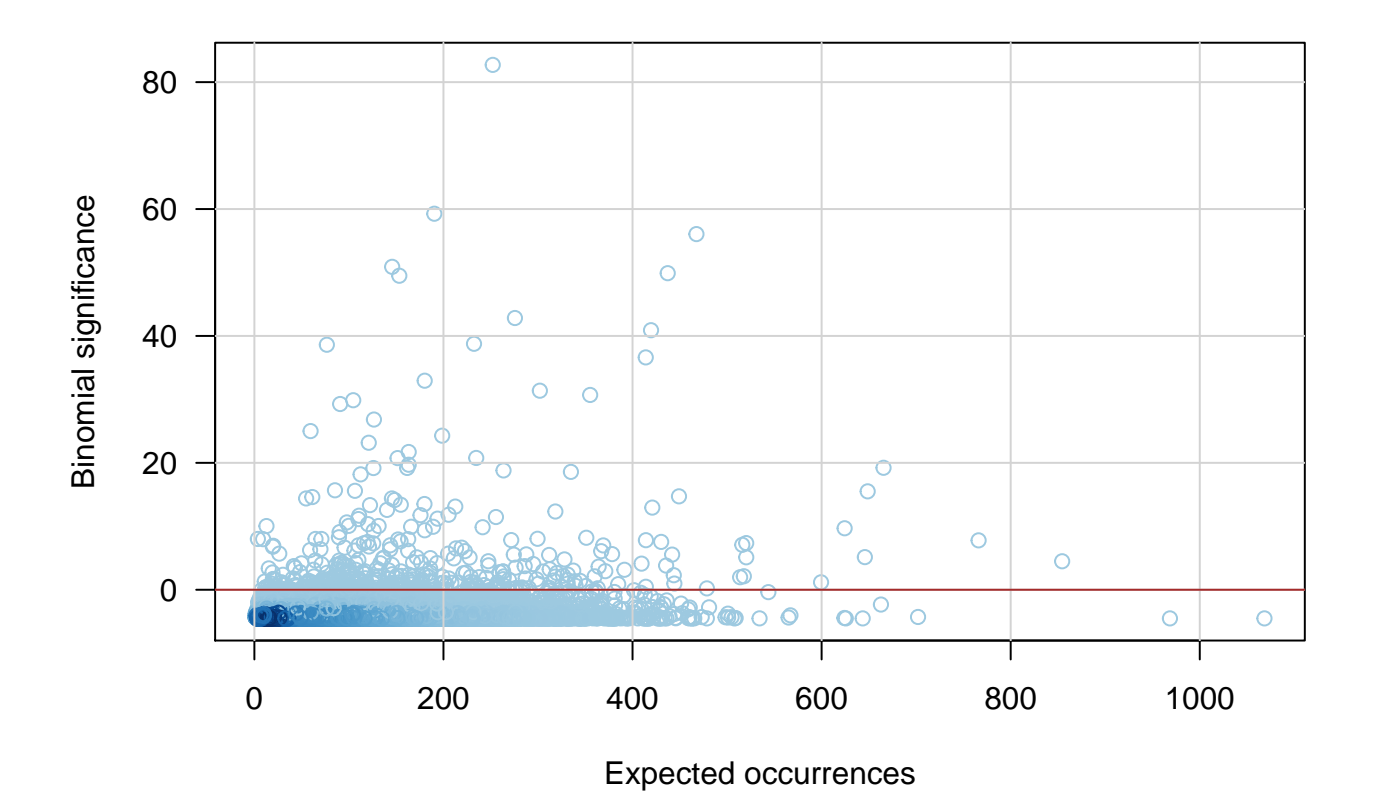

<span id="page-12-0"></span>**9.** Dessinez un graphique avec la significativité  $(Y)$  en fonction du log-ratio  $(X)$ .

```
plot(kmer.table$log.ratio, kmer.table$sig,
     col = densCols(kmer.table$log.ratio, kmer.table$sig),
     \text{las} = 1,
     panel.first = grid(lty="solid"))
abline(v=0)
abline(h=0, col="brown")
abline(h=2, col="red")
```
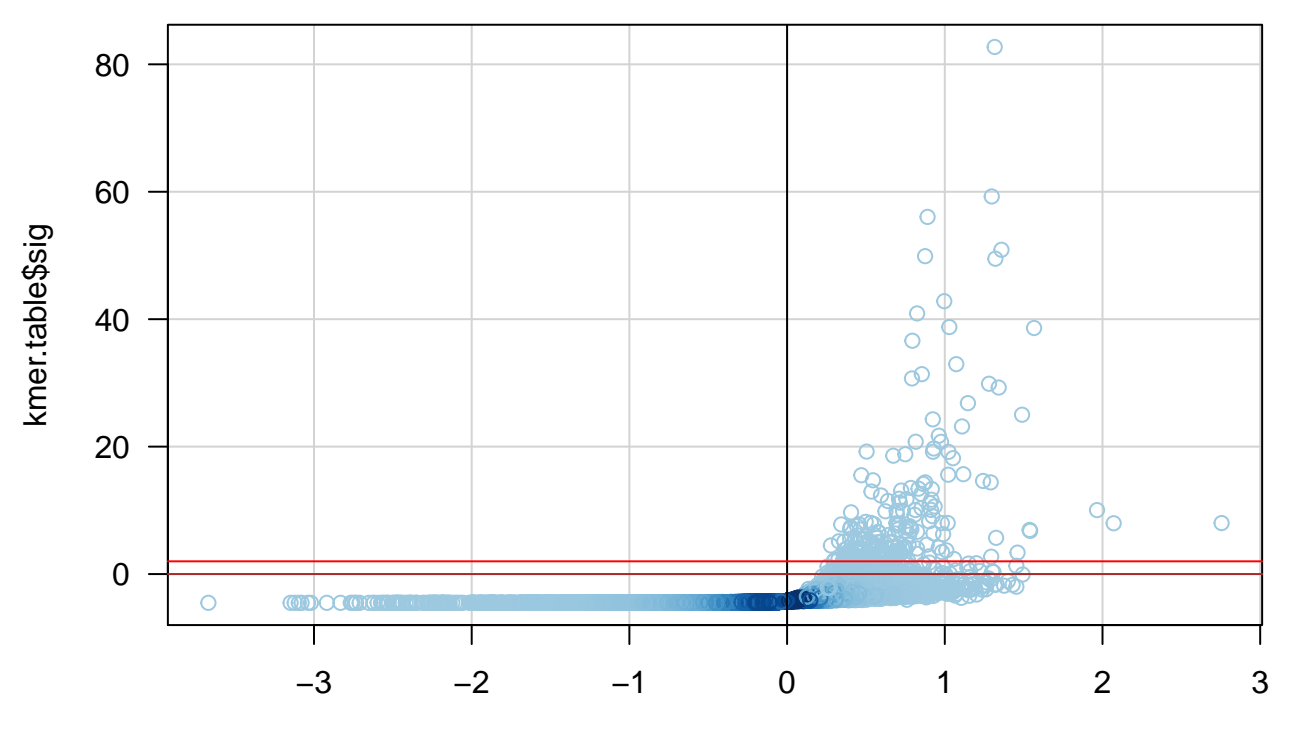

kmer.table\$log.ratio

<span id="page-13-0"></span>**10. Dessinez un histogramme des p-valeurs avec des intervalles de 5%.**

```
hist(kmer.table$Pbinom,
     breaks=seq(from = 0, to = 1, by = 0.05), las = 1,
     xlab = "Binomial P-value", ylab = "Number of k-mers",
     col = "lightgray",
     main = "P-value histogram")
```
# **P−value histogram**

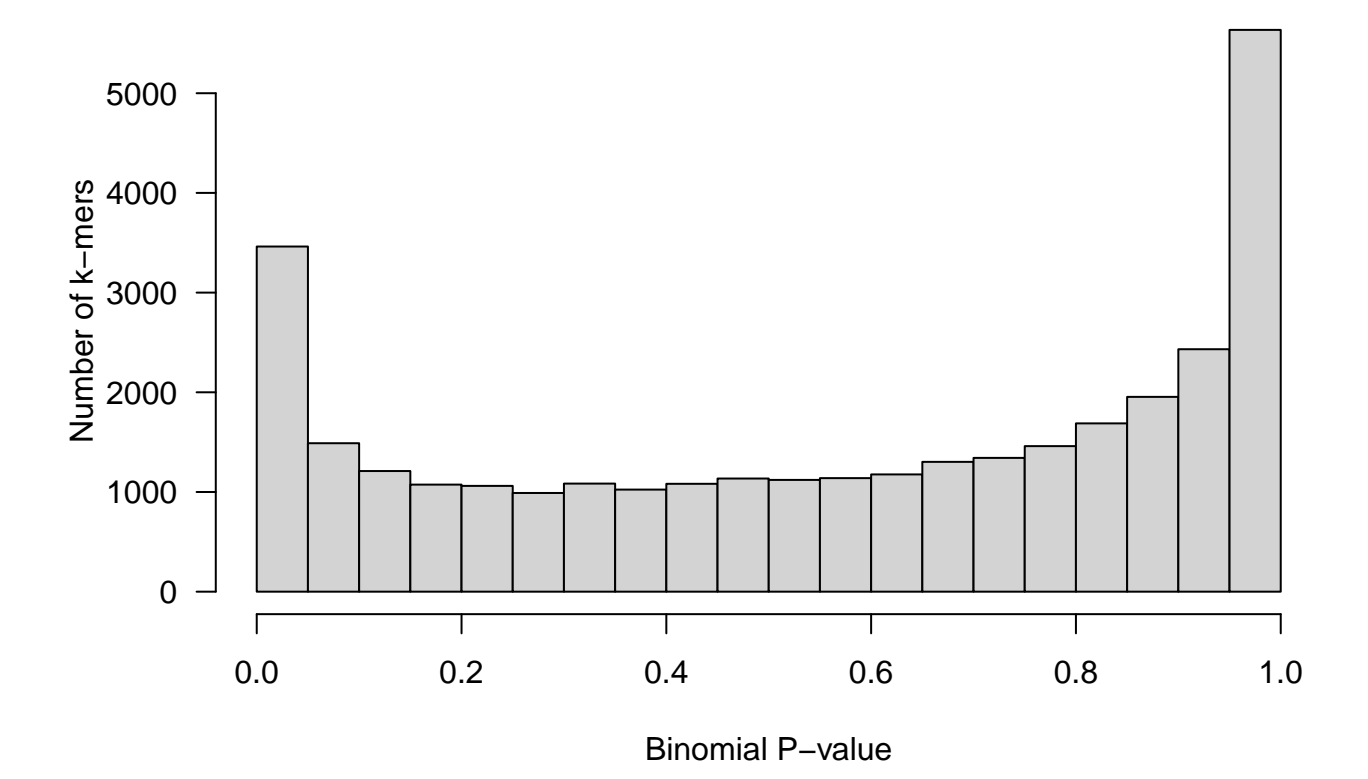

<span id="page-14-0"></span>**11. Générez une colonne de nombre d'occurrences aléatoires tirés selon une loi de Poisson dont l'espérance est prise dans la colonne prior.**

kmer.table\$rand.occ <- rpois(n = nrow(kmer.table), lambda = kmer.table\$exp.occ)

<span id="page-14-1"></span>**12. Refaites les calculs et dessins ci-dessus avec ces occurrences aléatoires.**

```
kmer.table$rand.occ <- rpois(n = nrow(kmer.table), lambda = kmer.table$exp.occ)
kmer.table$rand.Pbinom <- pbinom(q = kmer.table$rand.occ -1, size = N, prob = kmer.table$prior, lower.t
kmer.table$rand.Ppois <- ppois(q = kmer.table$rand.occ -1, lambda = kmer.table$exp.occ, lower.tail = FA
hist(kmer.table$rand.Ppois,
     breaks = seq(from = 0, to = 1, by = 0.05), las = 1,
     xlab = "Binomial P-value", ylab = "Number of k-mers",
     col = "lightgray",
     main = "P-value histogram - Random Poisson")
```
**P−value histogram − Random Poisson**

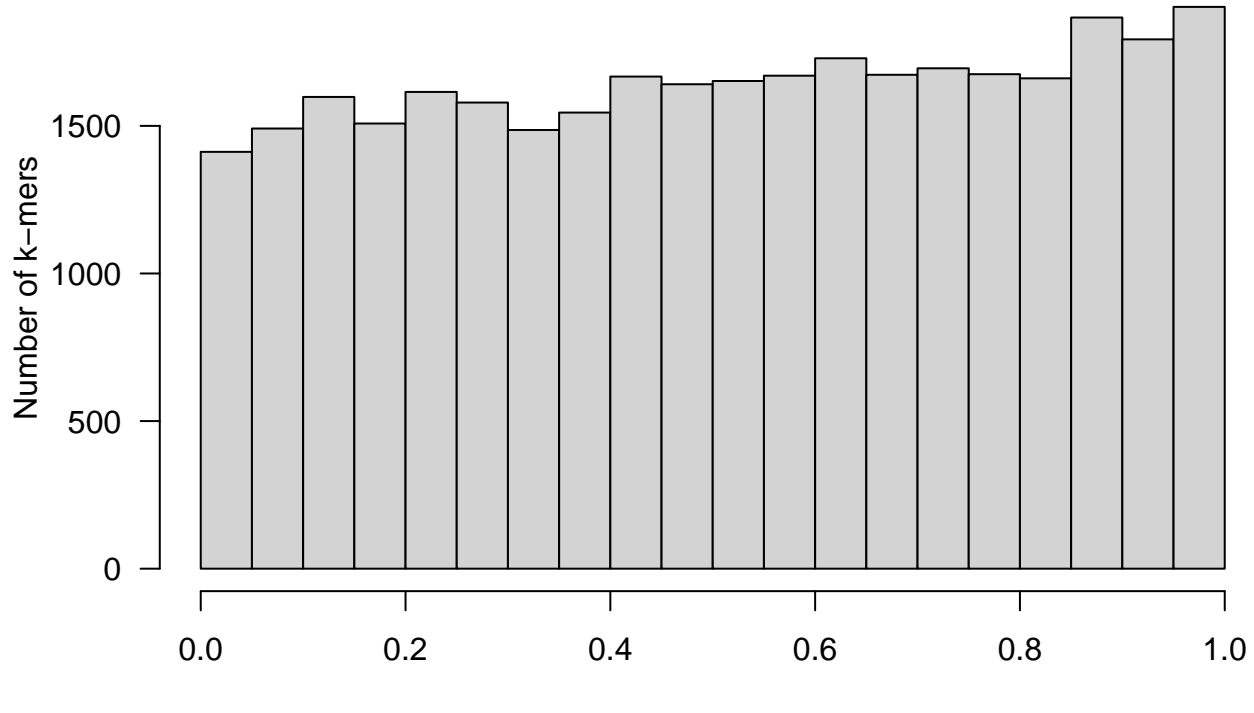

Binomial P−value

<span id="page-15-0"></span>13. Sauvegardez le tableau de résultat dans un fichier nommé Sox2-peaks\_8nt\_mkv5\_overstats.

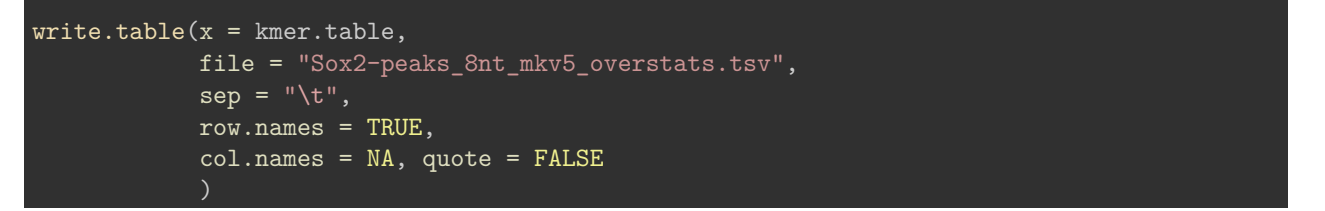

# <span id="page-15-1"></span>**Avant de terminer : conservez la trace de votre session**

La traçabilité constitue un enjeu essentiel en sciences. La fonction *R* sessionInfo() fournit un résumé des conditions d'une session de travail: version de R, système opérateur, bibliothèques de fonctions utilisées.

sessionInfo()

```
R version 3.5.1 (2018-07-02)
Platform: x86_64-apple-darwin15.6.0 (64-bit)
Running under: macOS 10.14.1
Matrix products: default
BLAS: /Library/Frameworks/R.framework/Versions/3.5/Resources/lib/libRblas.0.dylib
LAPACK: /Library/Frameworks/R.framework/Versions/3.5/Resources/lib/libRlapack.dylib
locale:
```

```
[1] en_US.UTF-8/en_US.UTF-8/en_US.UTF-8/C/en_US.UTF-8/en_US.UTF-8
```
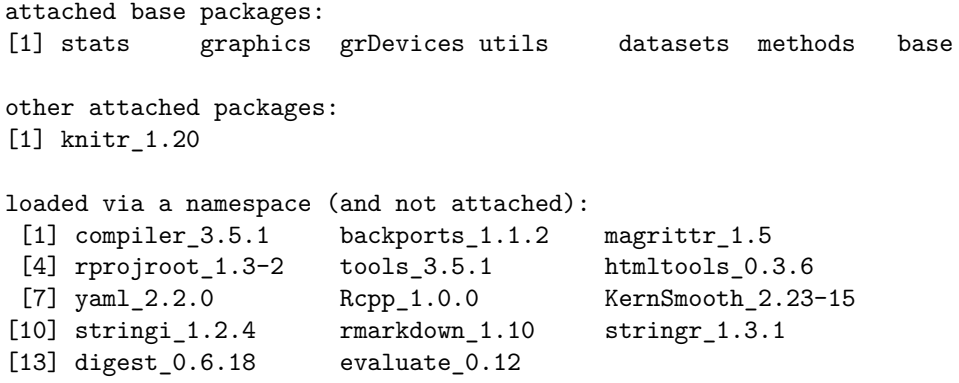